# **Ứng dụng SmartMet trong tác nghiệp Dự báo và đề xuất quy trình khai thác tại Đài Đông Bắc**

KS Trân Đức Mẫn, Cử nhân Ngô Thị Kim Duyên Đài Khí tượng Thủy văn khu vực Đông Bắc Email: *[mankttvdb@gmail.com;](mailto:mankttvdb@gmail.com) [duyenntk@hus.edu.vn](mailto:duyenntk@hus.edu.vn)*

*Tóm tắt: SmartMet là chương trình được các chuyên gia Phần Lan chuyển giao tại Phòng Dự báo, Đài KTTV khu vực Đông Bắc và đã hướng dẫn các Dự báo viên sử dụng khai thác. Hiện các dự báo viên đã khai thác sử dụng phân mềm hàng ngày, phục vụ cho việc tác nghiệp dự báo thời tiết. Trong quá trình chuyển giao hướng dẫn các chuyên gia Phần Lan chưa giới thiệu Quy trình khai thác, từ những kiến thức được chuyển giao và kinh nghiệm sử dụng thực tế, tác giả mạnh dạn đề xuất quy trình sử dụng áp dụng tại Đài KTTV khu vực Đông Bắc.*

*Từ khóa: Ứng dụng SmartMet trong tác nghiệp Dự báo và quy trình sử dụng.* **1.Tổng quan về SmartMet**

SmartMet là một phần mềm dùng để hiển thị và biên tập dữ liệu khí tượng, được xây dựng cho những dự báo viên khí tượng, chuyên gia nghiên cứu khí tượng dùng để dự báo thời tiết. Thông thường quy trình sử dụng bao gồm việc tham khảo dữ liệu mô hình (GFS, ECMWF, v.v…) và dữ liệu quan trắc (synop, thám không, vệ tinh, định vị sét, v.v…). SmartMet cũng có thể được sử dụng để dự báo viên sửa đổi dự báo thời tiết số. Những kiến thức và kinh nghiệm, chuyên môn dự báo có thể được sử dụng để thay đổi dữ liệu mô hình, nghĩa là chỉnh sửa các mô hình theo dữ liệu quan trắc có sẵn và kinh nghiệm riêng của những dự báo viên và chuyên gia nghiên cứu khí tượng. Dữ liệu sau khi đã được chỉnh sửa có thể được sử dụng để dự báo thời tiết một cách đơn giản, nhanh chóng và hiệu quả nhất.

Về lịch sử hình thành và hoạt động, SmartMet là phần mềm được xây dựng bởi Viện Khí tượng Phần Lan (FMI), phát triển từ năm 1999 (tính đến nay được 20 năm). Phần mềm là một công cụ được các dự báo viên sử dụng nhiều nhất tại FMI. Phần mềm được cài đặt cho trên 20 quốc gia và vùng lãnh thổ trên toàn thế giới.

#### **2. Đặc tính của SmartMet và nguồn số liệu**

*2.1 SmartMet là một phần mềm hiển thị dữ liệu khí tượng- tương đương với các số liệu quan trắc khí tượng truyền thống (số liệu synop, số liệu thám không, vệ tinh…).*

- Đặc tính khác biệt của SmartMet:

+*Với một loại số liệu, có thể được thể hiện theo những cách khác nhau trên bản đồ.* Ví dụ như thể hiện các trường số liệu theo dạng số, biểu tượng, đường đẳng trị, đường màu, vector gió, đường dòng… Các trường khác nhau có thể được chồng lên nhau, bao phủ lên nhau hoàn toàn tự do theo cách sử dụng của dự báo viên.

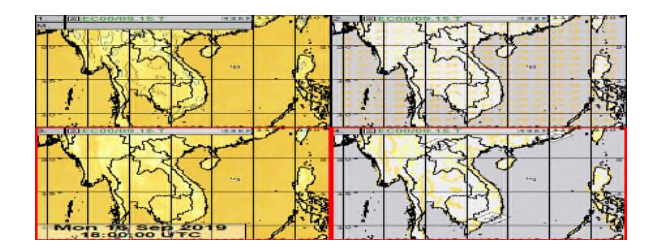

*Hình 1. Trường nhiệt độ 2m của mô hình ECMWF được hiển thị dưới 4 dạng contour+isolinecontour-isoline-text.*

+ *Các công cụ khác biệt*: xem số liệu theo chuỗi thời gian, xem số liệu thám không, hiển thị mặt cắt ngang, thông số Macro, công cụ hiển thị quỹ đạo, tạo video, ảnh động…

- Sự khác biệt của đặc tính hiển thị trên bản đồ: Thực hiện tự động dự báo thời tiết một cách tổng

hợp.

+ *Quy trình tạo lập dự báo:* Số liệu mô hình (và quan trắc) -> biên tập với máy trạm SmartMet -> Máy chủ SmartMet -> tạo lập dư báo tư đông.

+ *Số liệu đầu vào gồm*: Số liệu mô hình: tất cả số liệu định dạng trên lưới từ mặt đất và các mực khí áp của mô hình; Số liệu vệ tinh; Số liệu radar thời tiết; Số liệu quan trắc; Số liệu định vị sét; Số liệu thám không.

=>Tất cả đều là số liệu khí tượng.

=>Tất cả các đặc tính có thể được điều chỉnh và được các dự báo viên lưu lại.

=>Chế độ hiển thị được dự báo viên tùy chỉnh.

 $\Rightarrow$ Có thể xem nhiều chế đô màn hình và các công cụ khác nhau cùng lúc.

*2.2 SmartMet là một phần mềm dùng để biên tập dữ liệu khí tượng*

- Mô hình dự báo số trị ngoài khả năng tính toán và đưa ra được những kết quả dự báo khả quan, nhanh chóng thì cũng còn tồn tại nhiều hạn chế, do các điều kiện biên có thể làm cho sai số dự báo xuất hiện nhiều, chính vì vậy, các dự báo viên thường dùng kinh nghiệm và hiểu biết của mình đề hiệu chỉnh trên dữ liệu mô hình để đưa ra kết quả dự báo tốt hơn.

- Biên tập = hiệu chỉnh số liệu mô hình bằng việc kiểm tra và sửa đổi tham số cụ thể => dự báo có tính tin cậy cao hơn.

*2.3 SmartMet là một công cụ dự báo thời tiết tự động (đối với máy chủ)*

Phầm mềm có thể đồng thời tạo ra số lượng lớn các pha dư báo thời tiết phù hợp với mục đích của dự báo viên. Số lượng các trường, các biến dự báo là không giới hạn và tự động đưa ra kết quả dự báo nhanh, hiệu quả, tăng độ tin cậy. Ngoài ra, các sản phẩm dự báo có thể được thiết lập dựa trên yêu cầu của các bên khách hàng và người cần sử dụng sản phẩm dự báo.

### *2.4 Nguồn số liệu*

Tại máy trạm được cài đặt cho các Đài Khí tượng Thủy văn khu vực, có các loại số liệu có thể được khai thác là:

- Số liệu thực đo (thường là các số liệu cập nhật hiện tại và đã qua): gồm các số liệu quan trắc, số liệu thám không, vệ tinh, định vị sét.

- Số liệu từ mô hình (số liệu tái phân tích và dự báo): mô hình Châu Âu (ECMWF), mô hình của Nhật Bản (GSM), mô hình của NCEP (GFS) và của Canada (GEM). Số liệu từ mô hình đầy đủ các trường/tham số/biến từ mặt đất lên các mực khí quyển trên cao =>vô cùng phong phú và đa dạng.

Số liệu của các mô hình liên tục được tải về máy trạm qua dropbox với tài khoản được bên FMI cung cấp.

### **3. Ứng dụng SmartMet trong tác nghiệp Dự báo**

*3.1 Khai thác gió, độ cao địa thế vị, đường dòng trên mực 500mb của 3 mô hình EC (Châu âu), GFS(Mỹ), GSM(Nhật).*

Trên cùng một cửa sổ làm việc ta có thể khai thác được nhiều yếu tố dự báo.

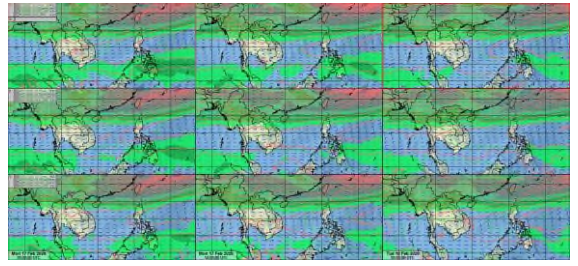

# *Hình 2. Trường gió, độ cao địa thế vị và trường đường dòng tại mực 500mb.*

*3.2 Khai thác gió, độ cao địa thế vị và ẩm tương đối tại mực 850mb của 3 mô hình EC (Châu âu), GFS(Mỹ), GSM(Nhật).*

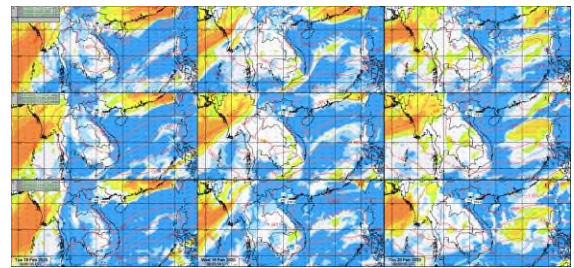

#### *Hình 3. Trường gió, độ cao địa thế vị, trường ẩm tại mực 850mb.*

*3.3 Khai thác gió 10m, áp suất khí quyển mặt đất, nhiệt, mưa tại mực Surface của 3 mô hình EC (Châu âu), GFS(Mỹ), GSM(Nhật).*

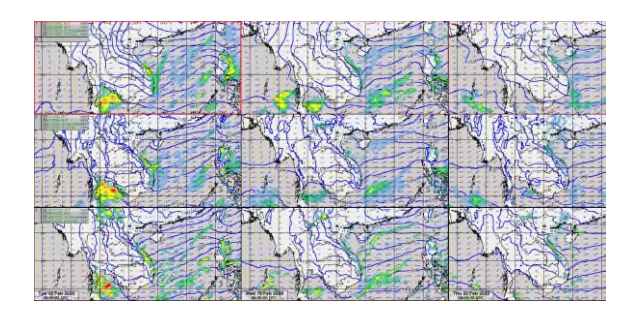

*Hình 4. Trường gió 10m và áp suất khí quyển, nhiệt, mưa tại mực Surface* 

*3.4 Khai thác sản phẩm dự báo cho các điểm.*

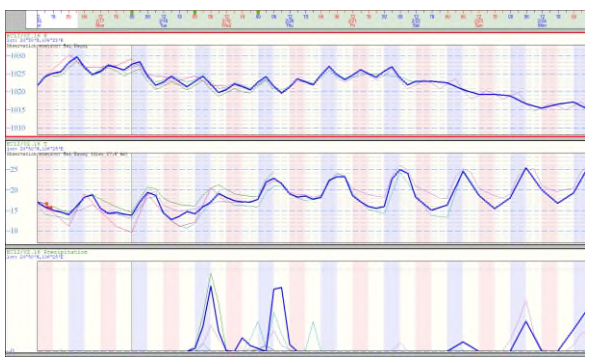

*Hình 5. Áp, nhiệt, mưa 10 ngày tại Kiến An-Hải Phòng 3.5 Khai thác số liệu dự báo trạng thái cột khí khí quyển dưới dạng giản đồ thiên khí.*

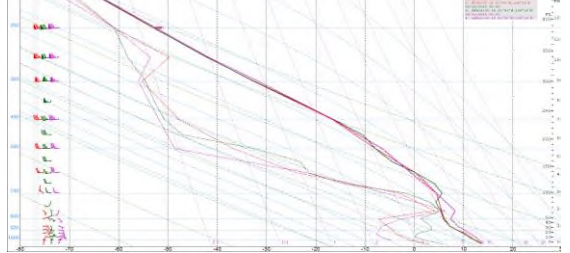

*Hình 6. Giản đồ thiên khí dự báo tại Kiến An-Hải Phòng*

*3.6 Khai thác chỉ số dự báo dông – KINX*

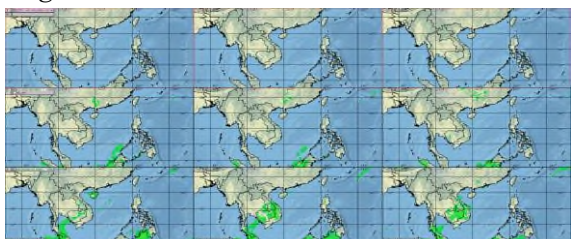

## *Hình 7. Dự báo khả năng xuất hiện dông*

### *3.7 Sử dụng Macro*

Cho phép dư báo viên sử dụng ngôn ngữ lập trình  $C++$  để tính các chỉ số dư báo, hiệu chỉnh các trường dự báo của mô hình theo kinh nghiệm dự báo, hoặc lập trình so sánh kết quả từng yếu tố dự báo của các mô hình)

Thông số được sử dụng để tính toán các thông số thời tiết mới từ các thông số hiện có và sau đó các thông số Macro này có thể được xem trên bản đồ giao diện. Các thông số được tính toán với ngôn ngữ lập trình SmartTool.

Với thông số Macro, dự báo viên có thể tự tạo ra các trường, thông số mới và có thể được thêm vào màn hình chính như các trường/thông số từ các mô hình và số liệu quan trắc. Dự báo viên có thể lưu lại thông số với tên gọi dễ nhớ, phục vụ cho công tác dự báo của mình.

### *Script về thể hiện loại mây*

|                                                                                                    | <b>Kentude toyot IT. 17 Indected points</b>                                                                                                    | Seve Snarff.   Load Snarff   Remove Snarff |  |
|----------------------------------------------------------------------------------------------------|----------------------------------------------------------------------------------------------------|--------------------------------------------|--|
|                                                                                                    | Gir Search, gran Hard marine-                                                                                                    |                                            |  |
| MACTAS TALKS                                                                                                    |                                                                                                    |                                            |  |
| ×<br>$\sim$<br>$\sim$<br>٠<br>÷<br>$\sim$<br>$\rightarrow$<br>٠<br>$\sim$<br>A.M.<br>1.3<br>1.3<br>1.31         | Commissioners versioning incomplish Seatratus Swelser Gentreus<br>MANY HANNEBROOKLAND HANNEBROOK SERVER WANTED<br>MAY 414550-414 (Wind dfs 350) *100000<br>HER SEATOU-GAN NEARS SER TOOL-ADDODG<br>www. MANDOWALLY FULNIS, MEN. BUILT FANDOUD<br>NAME AND REPORT OF PARTICULAR CREW COUNTY AND RELEASED<br>tena: dam200-dam turand udm 2001+400000<br>ver dioudfineed<br>AT FEIGEWSSO+BEWESD+GAVTOOI/BI -U and IIdsvano+devzso+bewebvs/ai 50}<br>Lock country Language 1. 3<br>AT ICOANWRO-GAUSSO-GAUTOOL/33 - 0 sol Coanv300+GAV280+GEV3001/31 | <b>CONTRACTOR</b>                          |  |
| 1.81<br>$\lambda = 1$<br>101<br>A.T.<br>3.41<br>$\lambda$<br>200<br>24<br>$22 - 10$<br>$-2.21$<br><b>Single</b> | (cloudTipe=2)<br>AF FEFRENHED-GANERE-BAVTESIZEL DE AGA FIGANZED-BANZED-BANZEDIZET CD1<br>EPTHINTSPACES<br>SE LIGANWRO+4EMBRO+4Av7001(3) FO wast LIGAN200+4EW2R0+4EW2001/31 F03<br>(cloudingwes)<br>peaultrus periodisse                                                                                                    |                                            |  |
| ×                                                                                                    |                                                                                                    |                                            |  |
| Birton Block                                                                                                    |                                                                                                    |                                            |  |

*Hình 25.Thông số Macro thể hiện loại mây.*

```
Script làm tròn gió ven bờ
   //LAM TRON GIO VEN BO
   var VGIO = ws_gfsif (distland> 0 and eangle>0)
   \{VGIO = VGIO + 5*RU(DISTLAND 0 50)\}RESULT = VGIO
   Script hiển thị gió trên biển
   //GIO TREN BIEN
   if (distland>0)
   {result=ws_gfs}
Script làm tròn nhiệt độ theo độ cao
// TRON NHIET THEO DO CAO
var NHIETDO = T_gfsif (N > 0 and eangle > 0)
{NHETDO = NHETDO + 10*RD(N 10 30)}
```
#### $RESULT = NHIETDO$

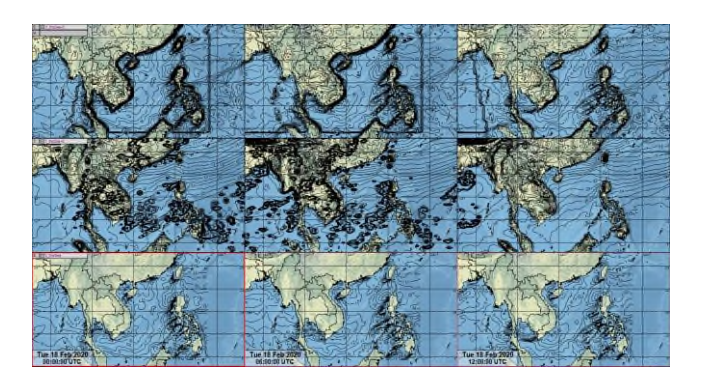

# **4. Một số nhận xét về SmartMet sau khi sử dụng tại Đài Đông Bắc**

#### *4.1 Ưu điểm*

- Trang bị hệ thống máy trạm với mỗi máy 4 màn hình giúp cho việc so sánh, thao tác trên các màn hình được dễ dàng.

- Tích hợp nhiều loại số liệu quan trắc và số liệu của nhiều mô hình, có thể mở được cùng lúc trên một bản đồ làm việc, dễ dàng cho việc so sánh.

- Dự báo viên có thể tùy chỉnh hiển thị cho các trường/thông số dự báo theo mục đích sử dụng cũng như việc thêm 2-3 trường dự báo khác nhau trên cùng bản đồ làm việc (các sản phẩm tham khảo thông thường chỉ có thể xem những trường đã được mặc định).

- Giao diện làm việc, các bản đồ phụ cùng với nhiều công cụ biên tập, chỉnh sửa, trình chiếu giúp dự báo viên dự báo thời tiết một cách đơn giản, nhanh chóng và hiệu quả nhất. Với các công cụ lưu ảnh, tạo video giúp dự báo viên dễ dàng lấy được số liệu mong muốn nhằm phục vụ công tác lưu trữ, nghiên cứu, trình chiếu…

- Giúp cho dự báo viên có công cụ để thể hiện kinh nghiệm dự báo của bản thân, chủ động khai thác những yếu tố cần dùng cho dự báo trong mỗi một hệ thống thời tiết khác nhau.

- Dựa vào ngôn ngữ lập trình C++ được tích hợp sẵn dự báo viên có thể xây dựng một số chỉ tiêu để dự báo thiên tai như mưa lớn, dông, khô hạn..vv.

# *4.2 Hạn chế*

- Tất cả các trường/tham số khi thể hiện trên bản đồ với dạng contour, isoline đều không hiển thị được thang chia trị số trên bản đồ khai thác. Muốn biết tại một điểm, các trường/tham số này, với màu này là giá trị bao nhiêu thì dự báo viên phải trỏ vào điểm đó và đọc số liệu (vừa có tính cụ thể cao nhưng cũng không hữu dụng trong việc tham khảo nhanh). Muốn có thể nắm bắt nhanh giá trị, dự báo viên phải ghi nhớ hầu như tất cả các tùy chỉnh mà mình đã làm với từng trường/tham số.

### **5. đề xuất quy trình sử dụng tại Đài Đông Bắc**

Qua thực tế khai thác vận hành, phòng Dự báo để xuất Quy trình kỹ thuật sử dụng như sau:

### *5.1 Đối tượng sử dụng quy trình*

SmartMet là một công cụ hỗ trợ trình chiếu và biên tập dữ liệu khí tượng được xây dựng dành cho các dự báo viên khí tượng, phục vụ công tác dự báo thời tiết.

### *5.2 Phạm vi*

Quy trình này chỉ áp dụng tại phòng Dự báo Đài KTTV khu vực Đông Bắc

### *5.3. Các bước thực hiện quy trình*

### **Vận hành phần cứng (bật-tắt máy, kết nối, chia sẻ màn hình)**

Máy tính cài đặt phần mềm SmartMet chạy trên hệ điều hành Window 10 với cấu hình cao và yêu cầu cung cấp Internet ổn định, băng thông lớn. Máy tính được trang bị cho Đài khu vực là một máy trạm (workstation), được khởi động và tắt như một máy tính làm việc bình thường.

Việc chia sẻ 4 màn hình được thiết lập trong phần cài đặt màn hình máy tính, mục đích giúp dự báo viên có thể thuận tiện trong việc so sánh và làm việc trên nhiều cửa sổ cùng một lúc. Hệ thống máy được trang bị bộ lưu điện (UPS).

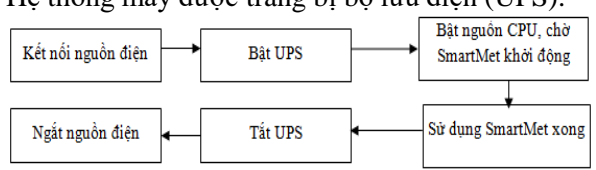

#### **Vận hành phần mềm**

Sau khi khởi động máy, dữ liệu nguồn sẽ được tự động tải về máy bằng phần mềm Dropbox được cài đặt sẵn trên window (tài khoản được chuyên gia Phần Lan cung cấp). Kiểm tra dữ liệu mới nhất được tài về:

### **C:\ User\ smartmet \ Syncovery\ (in, out, radar, satellite)**

Hoặc kiểm tra trực tiếp trên tài khoản Dropbox

\* Lưu ý: các dữ liệu dự báo từ các mô hình liên tục được tải về nên nếu không cần thiết thì không nên tắt máy!

Để bắt đầu làm việc, các dự báo viên kích chọn biểu tượng của SmartMet trên màn hình làm việc. Cửa sổ làm việc của SmartMet sẽ hiện ra và các dự báo viên có thể bắt đầu làm việc.

#### **5.4. Một số yêu cầu kỹ thuật và địa chỉ liên hệ**

### *5.4.1 Yêu cầu kĩ thuật đề sử dụng ổn định SmartMet*

Hệ thống điện lưới được duy trì, tránh trường hợp mất điện, dữ liệu đang tải bị ngắt quãng.

Hệ thống mạng Internet tốt, đường truyền ổn định, tốc độ tải tốt.

Cấu trúc phần mềm, các forder cài đặt không nên bị thay đổi hay thêm, xóa.

#### *5.4.2 Địa chỉ liên hệ khi có sự cố*

Ổ cứng tại mỗi máy đang chạy chương trình Smartmet có dung lượng là500GB. Khi xảy ra tình trạng đầy đĩa, người dùng không nên tự xóa dữ liệu trên máy vì dữ liệu trong thư mục đồng bộ chính là dữ liệu trên máy chủ bên phía Phần Lan. Dữ liệu trên máy chủ http://101.96.116.73:8080 (bên phía Phần Lan) cho phép update dữ liệu lên đến 475GB và được đồng bộ tới thư mục C:\User\smartmet \ **Syncovery**. Dữ liệu đang update theo chế độ thay thế - ghi đè. Khi xảy ra tình trạng đầy bộ nhớ, người dùng không nên tự xóa dữ liệu trên máy vì dữ liệu trong thư mục đồng bộ chính là dữ liệu trên máy chủ bên phía Phần Lan. Nếu trong trường hợp cần thiết, cần ngắt chương trình Nextcloud, sau đó mới xóa dữ liệu trong từng thư mục:

C:\ User\ smartmet \ **Syncovery** \ (in, out, radar, satellite).

Bước tiếp theo là kết nối lại Nextcloud để tải dữ liệu về. Truy cập vào địa chỉ <http://101.96.116.73:8080/apps/files/?dir=/SmartMet/in&fileid=178> để kiểm tra dữ liệu SmartMet đã được upload trên hệ thống Nextcloud.

Trong quá trình sử dụng Smartmet, tạo ra những file nháp, file thành phẩm trên ổ cứng của máy tính tại thư mục C:\SmartMet\ wrk\data, thư mục này chiếm dung lượng rất lớn. Để giải phóng đĩa cứng, có thể xóa những file không dùng đến – file cũ nhất, chiếm nhiều dung lượng trong các thư mục: ((Lưu ý: không xóa các thư mục con)

C:\SmartMet\ wrk\data\(cache, local, own, partial\_data, wrk)

Nếu có ý kiến cần trao đổi về dữ liệu hoặc chương trình cần được hỗ trợ, có thể đăng nhập vào trang Slack.com với tài khoản đăng nhập:

User: smartmet+vn@weatherman.fi

Pass: SmartMetFMI

Vào mục SmartMetVietnam để đạt câu hỏi gửi tới bộ phận support.

Có thể kết hợp với hệ thống trợ giúp từ xa với các chuyên gia của FMI được mở ngay trên hệ thống máy cài SmartMet tại phòng.

#### **6. Kết luận**

Hệ thống SmartMet là một công cụ hỗ trợ trình chiếu và biên tập dữ liệu khí tượng với nhiều tiện ích, thông minh, có khả năng hỗ trợ tốt dự báo viên nhiều trong công tác dự báo, báo cáo... Nhiều màn hình làm việc cho phép so sánh nhanh chóng được kết quả dự báo giữa các mô hình; ngoài các biến dự báo được cài đặt sẵn cho từng mô hình, dự báo viên cũng có thể chủ động tạo ra được các biến và thông số dự báo mới dựa trên kinh nghiệm và hiểu biết của mình, nhằm đưa ra được những kết quả dự báo khả quan, nâng cao chất lượng dự báo.